## Go to <a href="https://www.wcs.k12.mi.us/">https://www.wcs.k12.mi.us/</a>

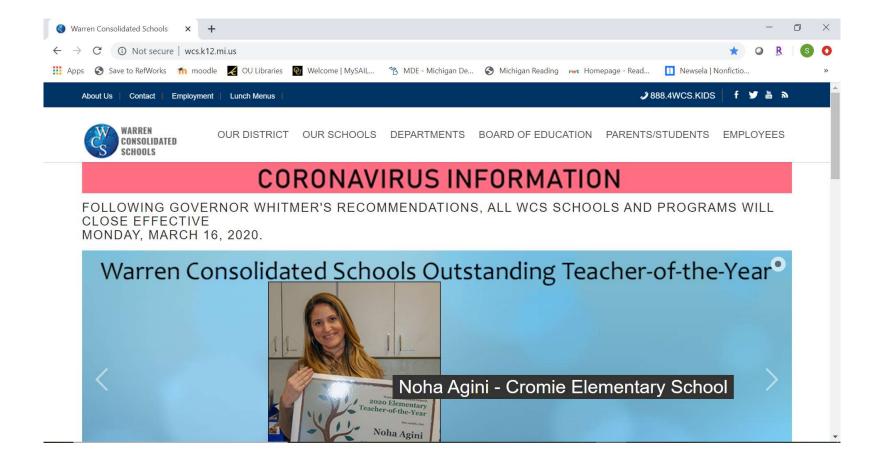

## Hover over "Parents/Students" and click "Student Email Login"

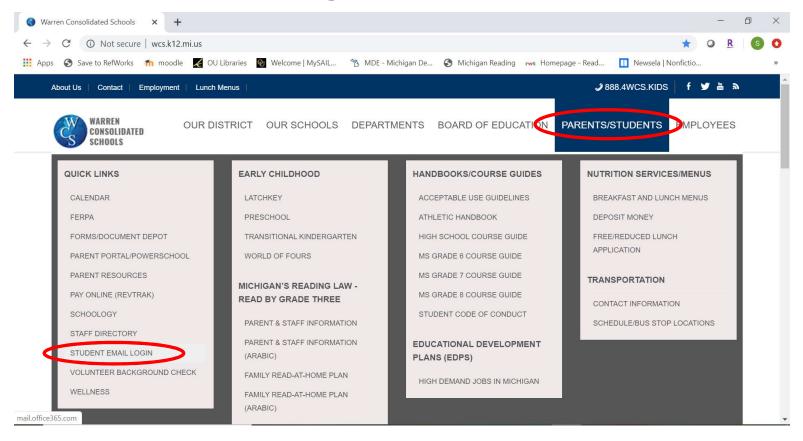

Your student ID is your username. You must include @wcskids.net when logging in. Your password is what you use to log into school computers

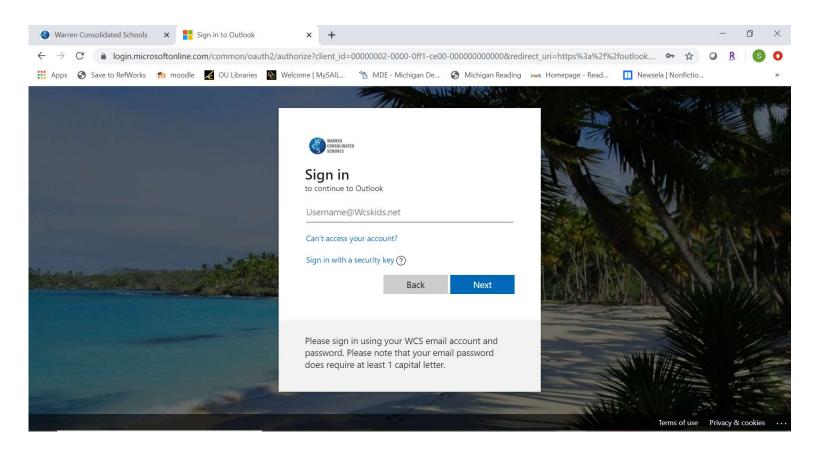

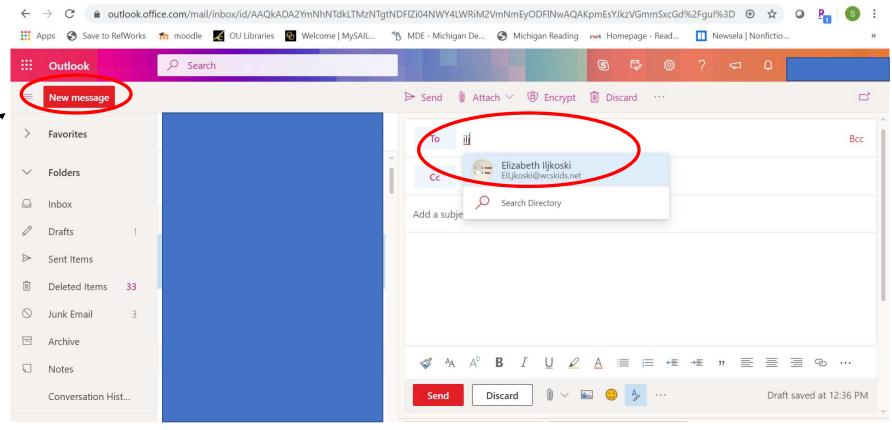

If you need to email your teacher select "New Message" and start typing their name in the "To" bar. You can find the emails of all your teachers this way- by typing in their last names.